## **Tutorial ValiMPI**

1. Fazer o download da máquina virtual disponível em:

<<https://drive.google.com/file/d/1ULVdEeUKW8IPtK3tkl4bi-nm0mVsofcH/view?usp=sharing>>.

- 2. Instalar a máquina virtual.
- 3. Executar a máquina virtual (**login**: valimpi; **senha**: valimpi).
- 4. Clicar no ícone ValiMPI no desktop;
- 5. Clicar em > Criar nova sessão de teste

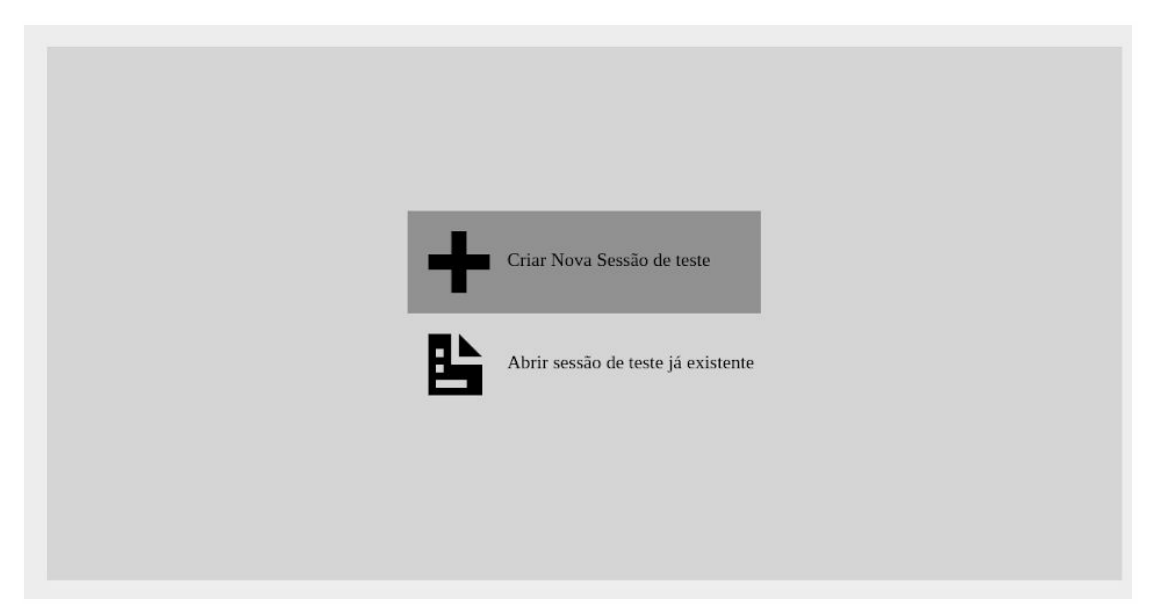

6. Escolha a pasta **"gcd"** e clique em **OK**;

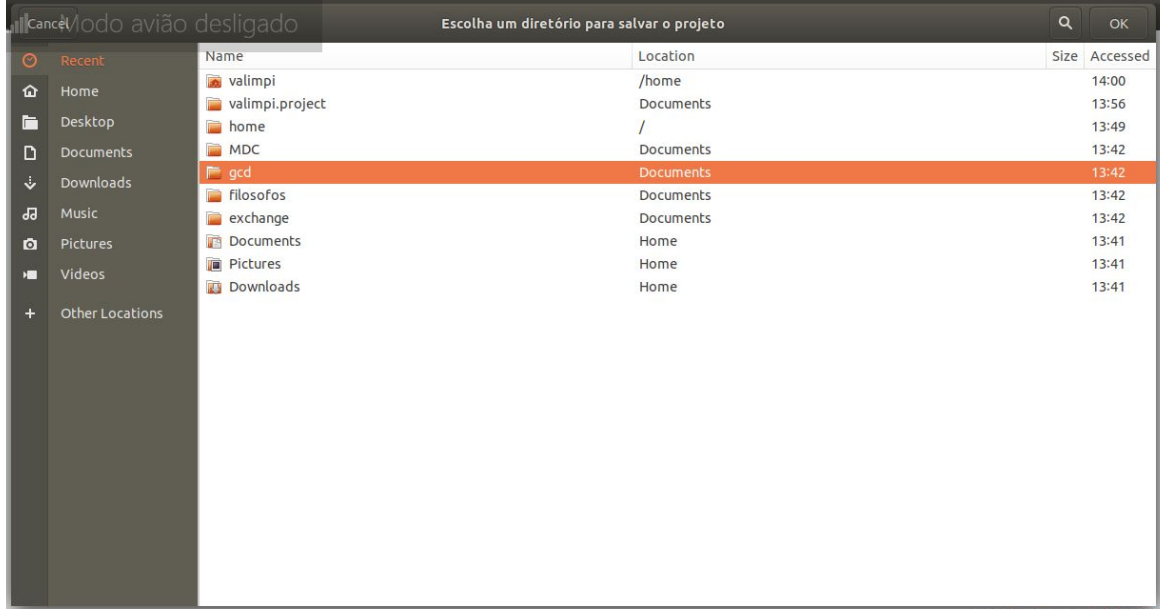

7. Na tela seguinte selecione os arquivos **"gcd.h"** e **"gcd.c"** e clique em **Open**;

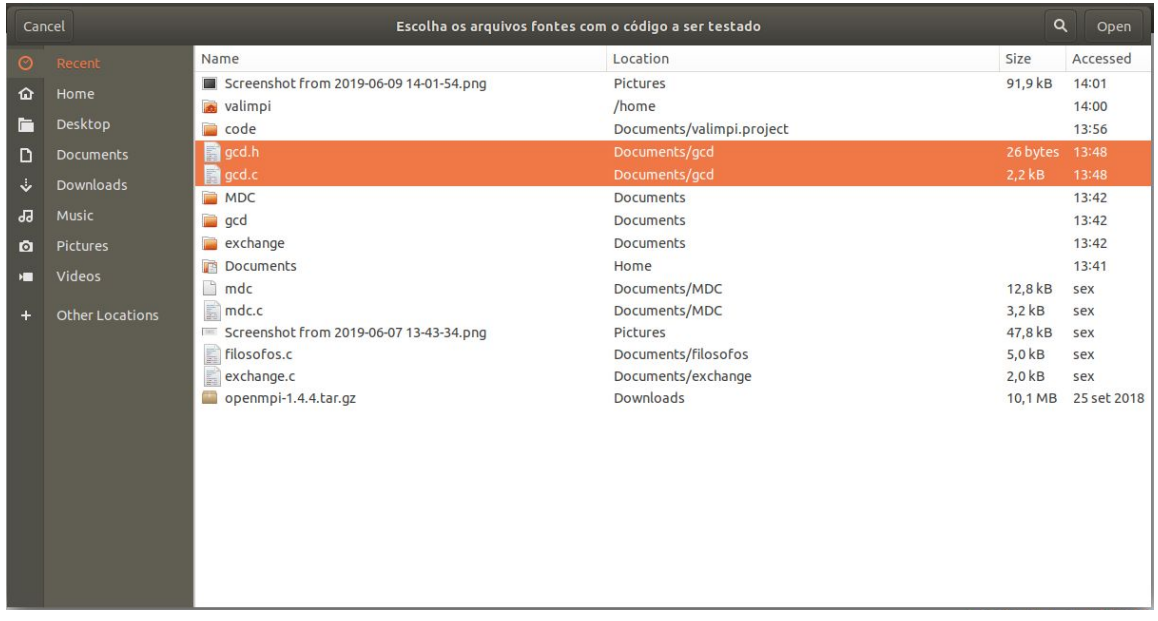

- 8. Na tela seguinte clique em **"Adicionar nova função"** e digite no campo **"Função: Master"** e no campo **"Processos: 0"**;
- 9. Em seguida, clique novamente em **"Adicionar nova função"** e digite no campo **"Função: Slave"** e no campo **"Processos: 1,2,3"**;
- 10. Em seguida clique em: **"Concluir"** como representado na figura abaixo;

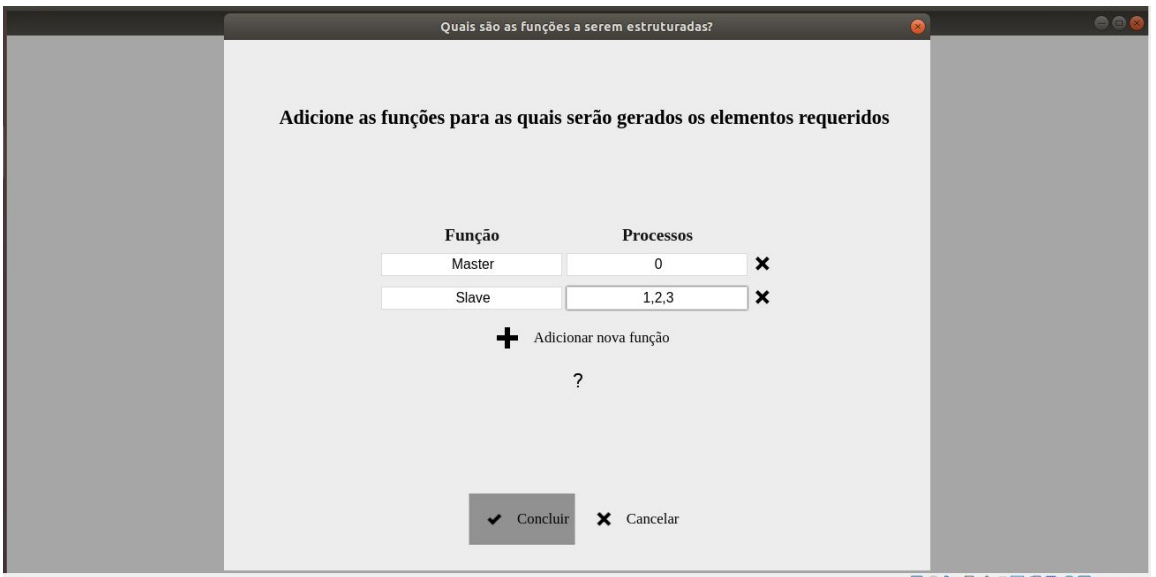

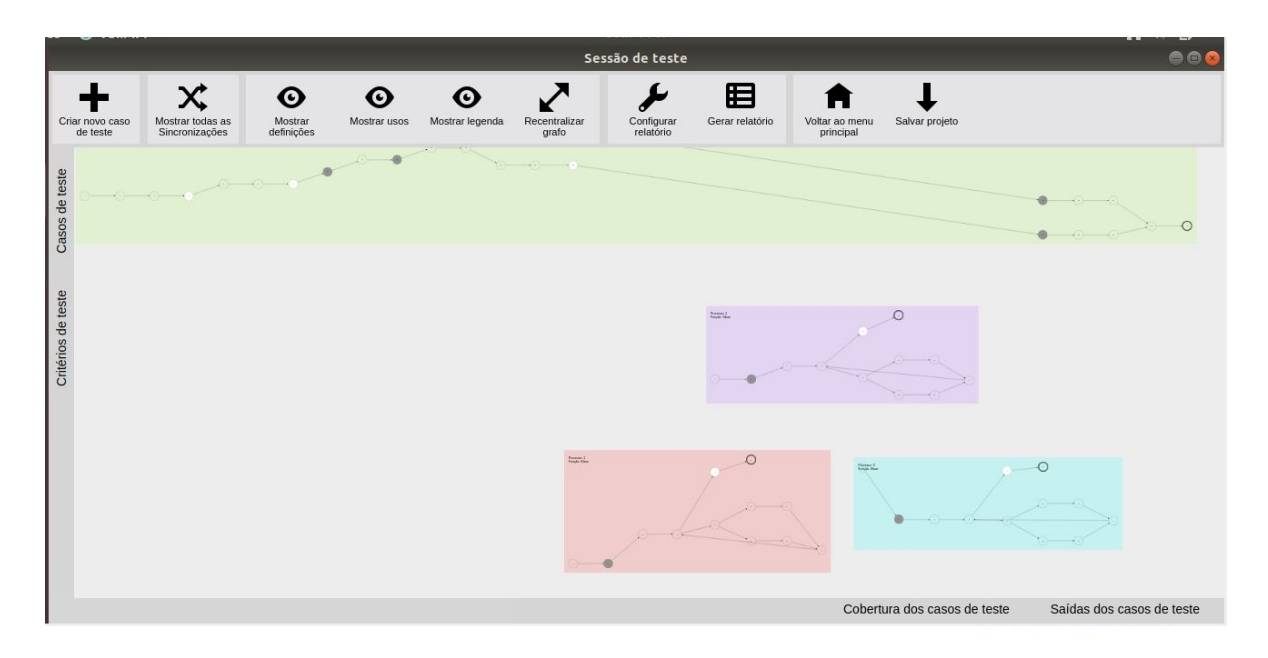

11. A ferramenta vai mostrar o grafo estrutural resultante do código sendo testado;

12. É possível criar casos de teste clicando no ícone: **"Criar novo caso de teste"**;

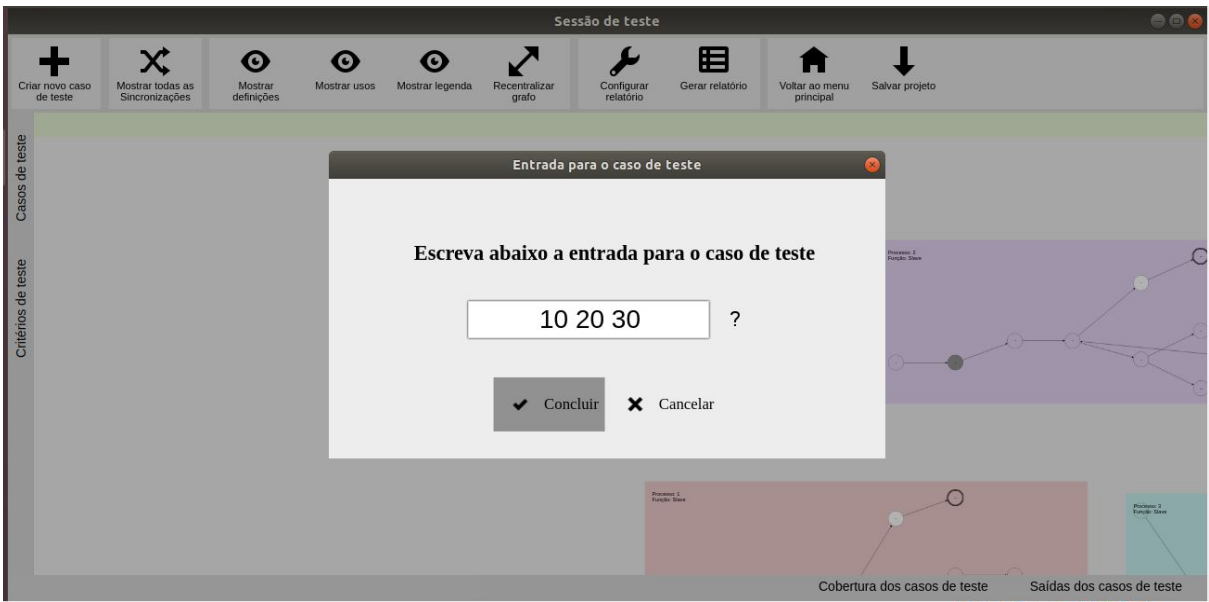

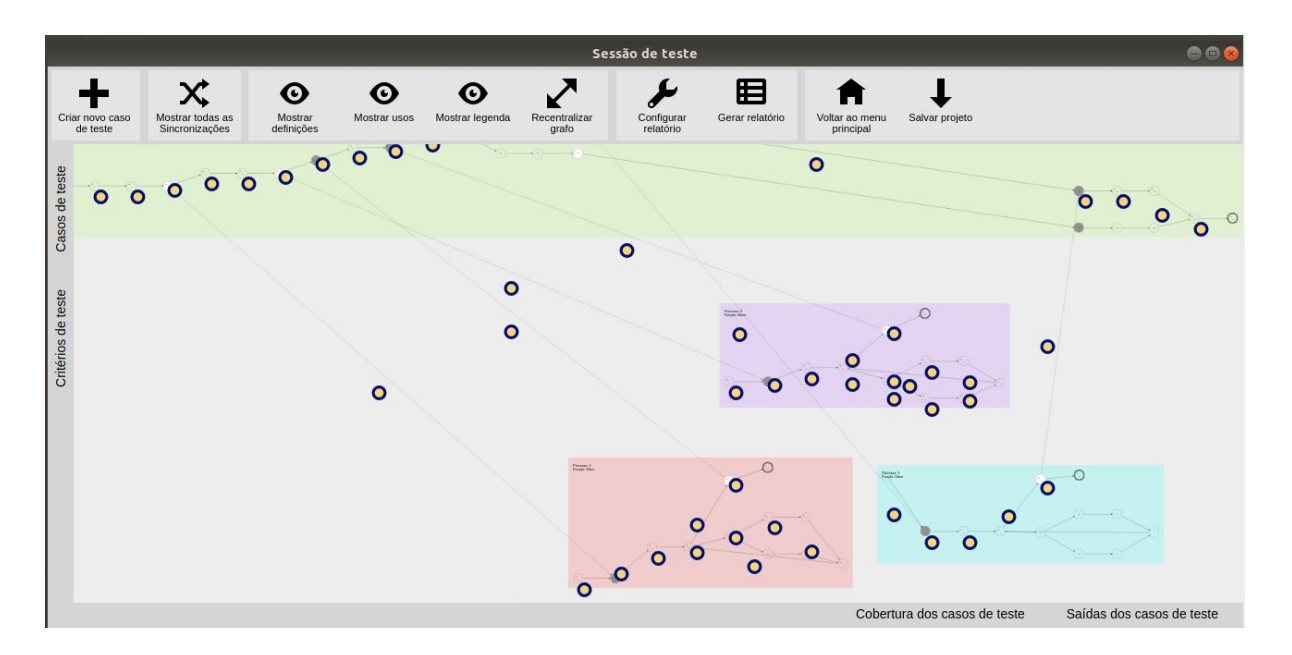

13. A ferramenta mostra os caminhos que o caso de teste percorre no grafo;

14. É possível ver os casos de teste criados e os critérios cobertos, clicando nas opções no menu lateral;

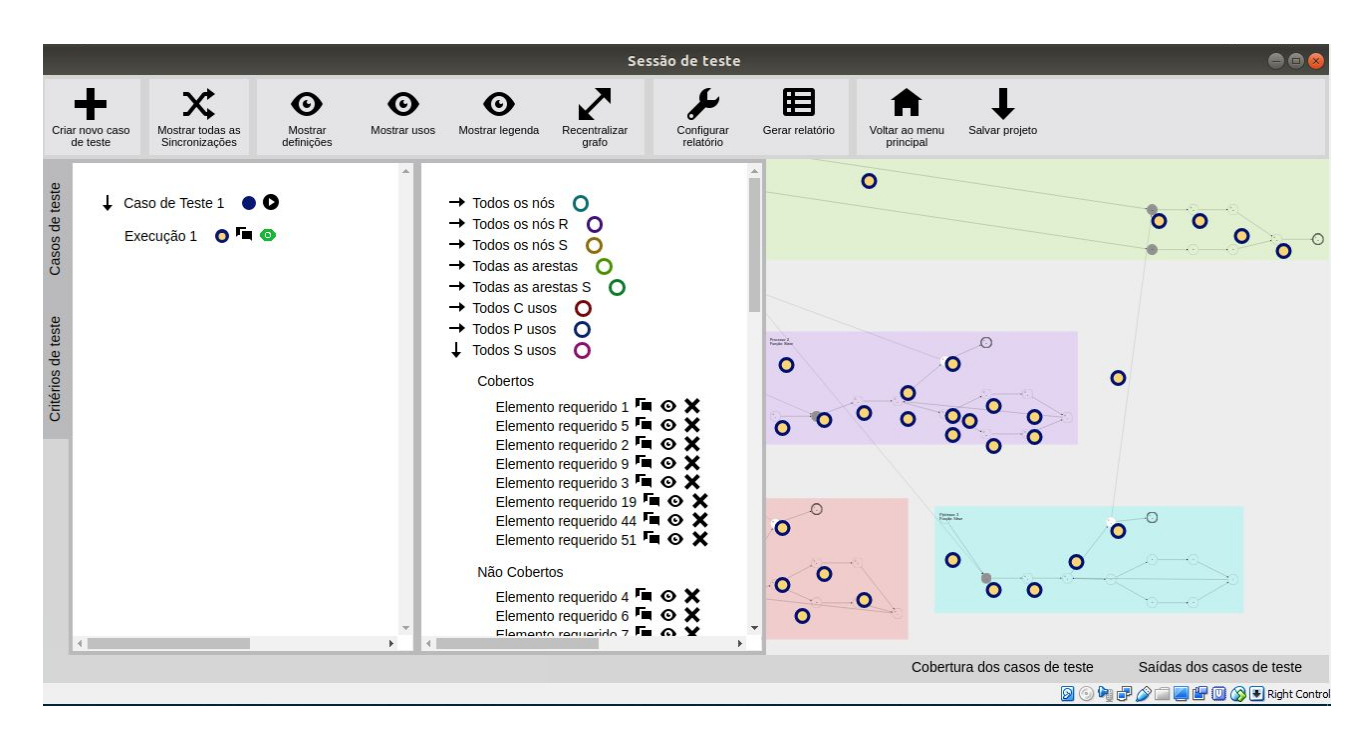

15. A ferramenta também mostra a cobertura dos casos de teste criados de acordo com os critérios de teste, basta clicar no menu inferior;

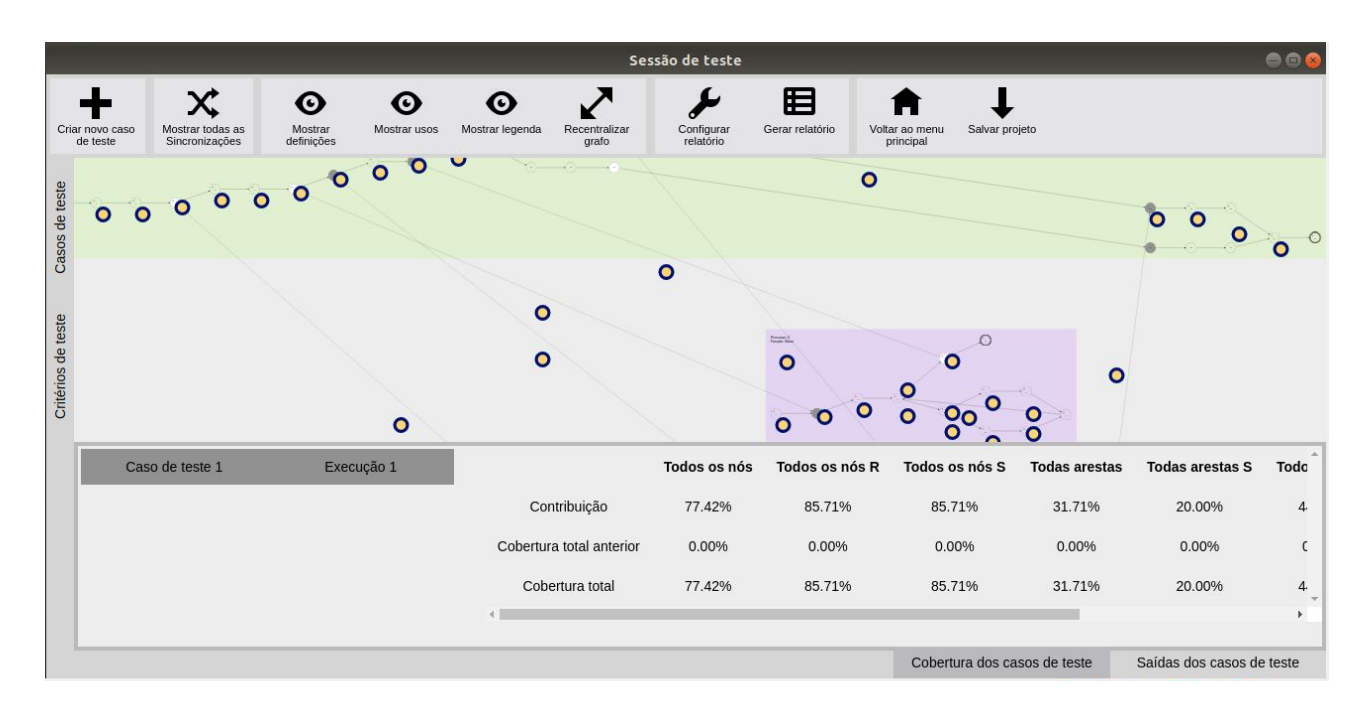

16. A ferramenta também mostra as saídas dos casos de teste criados, basta clicar no menu inferior;

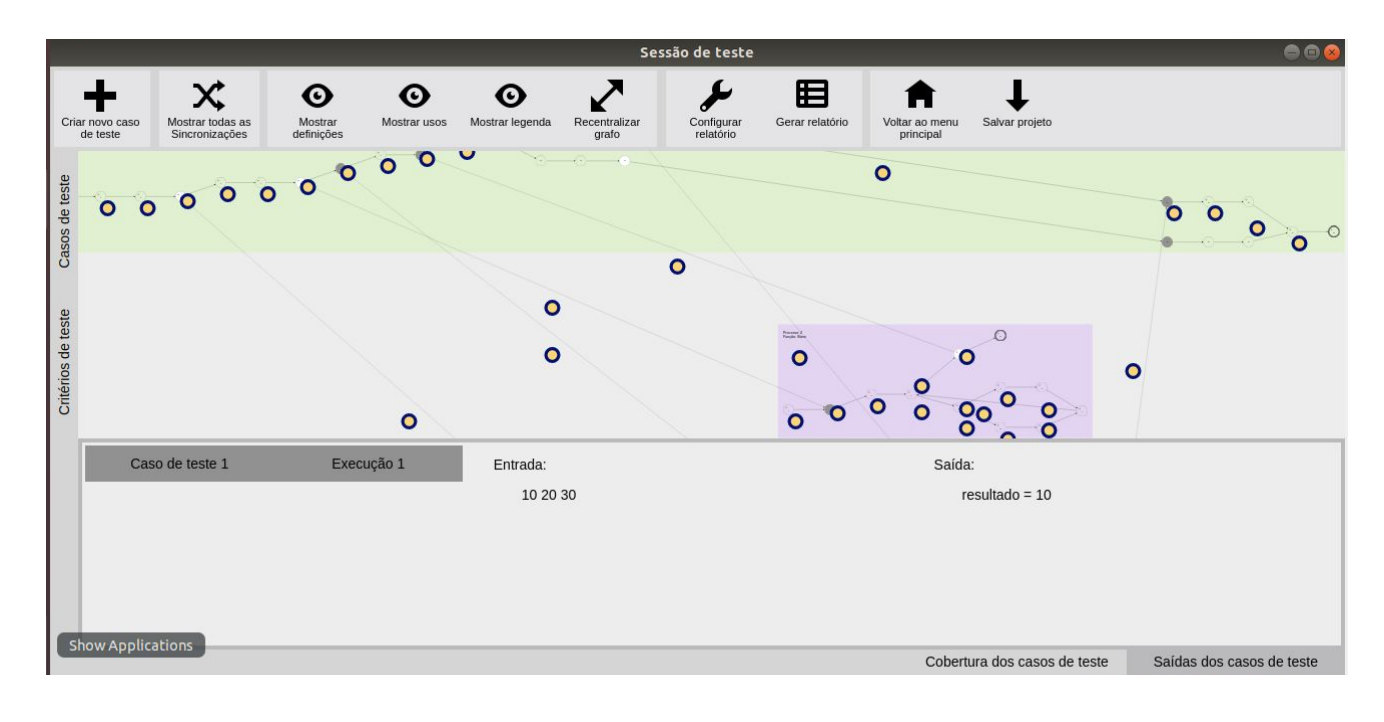

- 17. A ferramenta também tem outras funcionalidades como a geração de relatórios dos casos de teste que foram criados;
- 18. Fiquem a vontade para criar casos de teste e tentar aumentar a cobertura do codigo de acordo com os critérios de teste;
- 19. No link a seguir voce encontra um video de demonstração da ferramenta: [https://www.youtube.com/watch?v=fvrA2wFCGdg&feature=youtu.be&fbclid=IwAR1jR](https://www.youtube.com/watch?v=fvrA2wFCGdg&feature=youtu.be&fbclid=IwAR1jRtuOHlwvR4EbviKZhQwTK0xbAbEDfzEZsoIedax7--dD1Lz63L02Uhc) [tuOHlwvR4EbviKZhQwTK0xbAbEDfzEZsoIedax7--dD1Lz63L02Uhc](https://www.youtube.com/watch?v=fvrA2wFCGdg&feature=youtu.be&fbclid=IwAR1jRtuOHlwvR4EbviKZhQwTK0xbAbEDfzEZsoIedax7--dD1Lz63L02Uhc)